# **Missing Network Drive**

*(Reconnect Shared and/or U Drive)*

## At Center For Family Services location

- 1. Restart your laptop
	- a. Left Click on the **Start Menu**
	- b. Click the **Power Icon**
	- c. Click on **Restart**

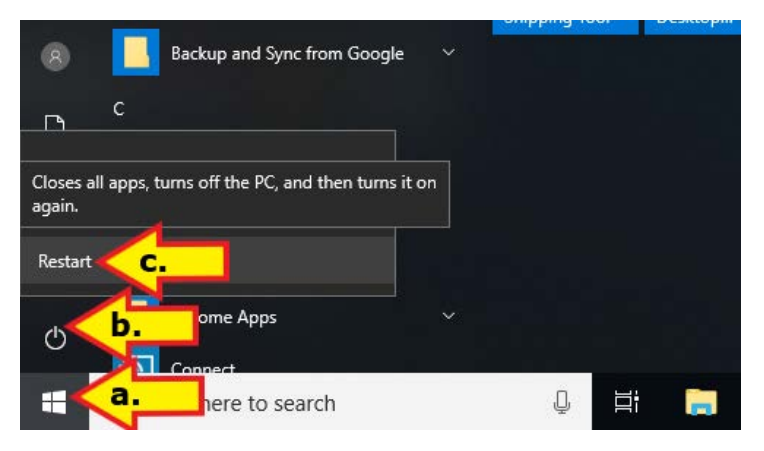

d. Network/s drive should now be available

## Off Site/Not at Center For Family Services location

- 1. Connect to wifi
	- e. Verify CFS Workplace Connection is **Connected**

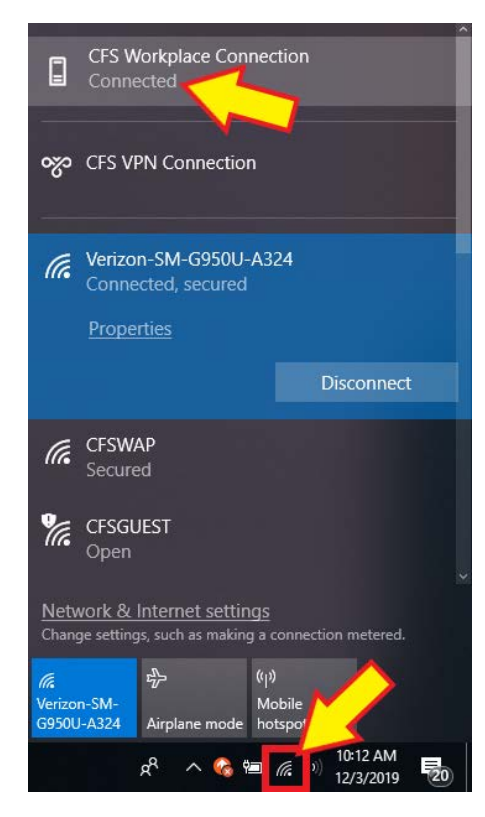

### 2. Run GPUpdate

a. Open **GPUpdate** shortcut on desktop

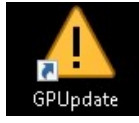

#### b. **Run** GPUpdate.

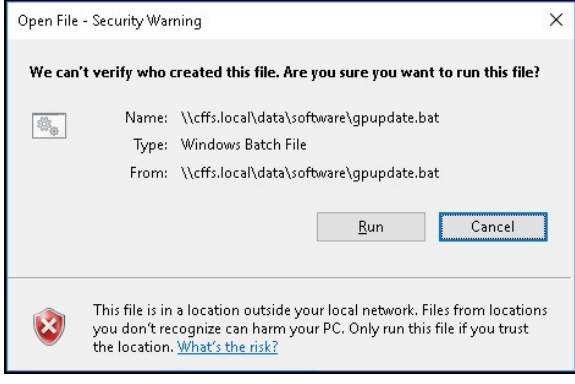

c. After policy has run type "**y**"

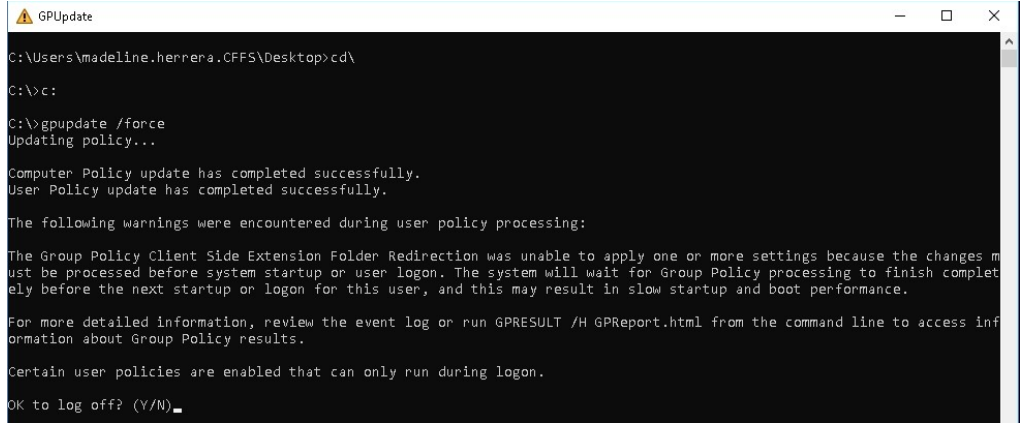

- d. After being logged out, log back in
- e. Network/s drive should now be available